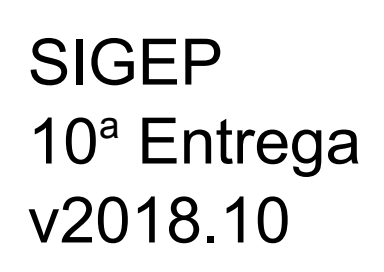

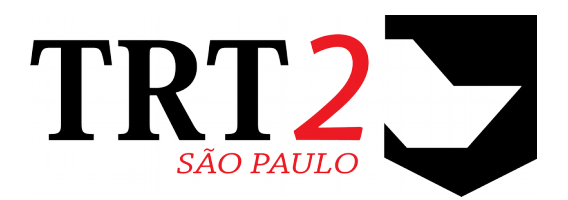

# Tribunal Regional do Trabalho da 2ª Região

**Coordenadoria de Sistemas de Tecnologia da Informação e Comunicação**

Dezembro de 2018

# **Histórico de Alterações**

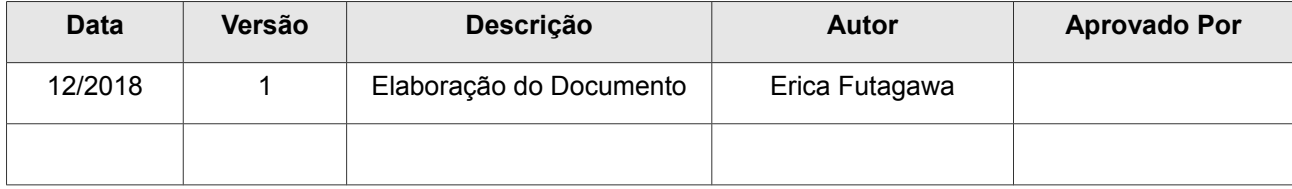

# Sumário

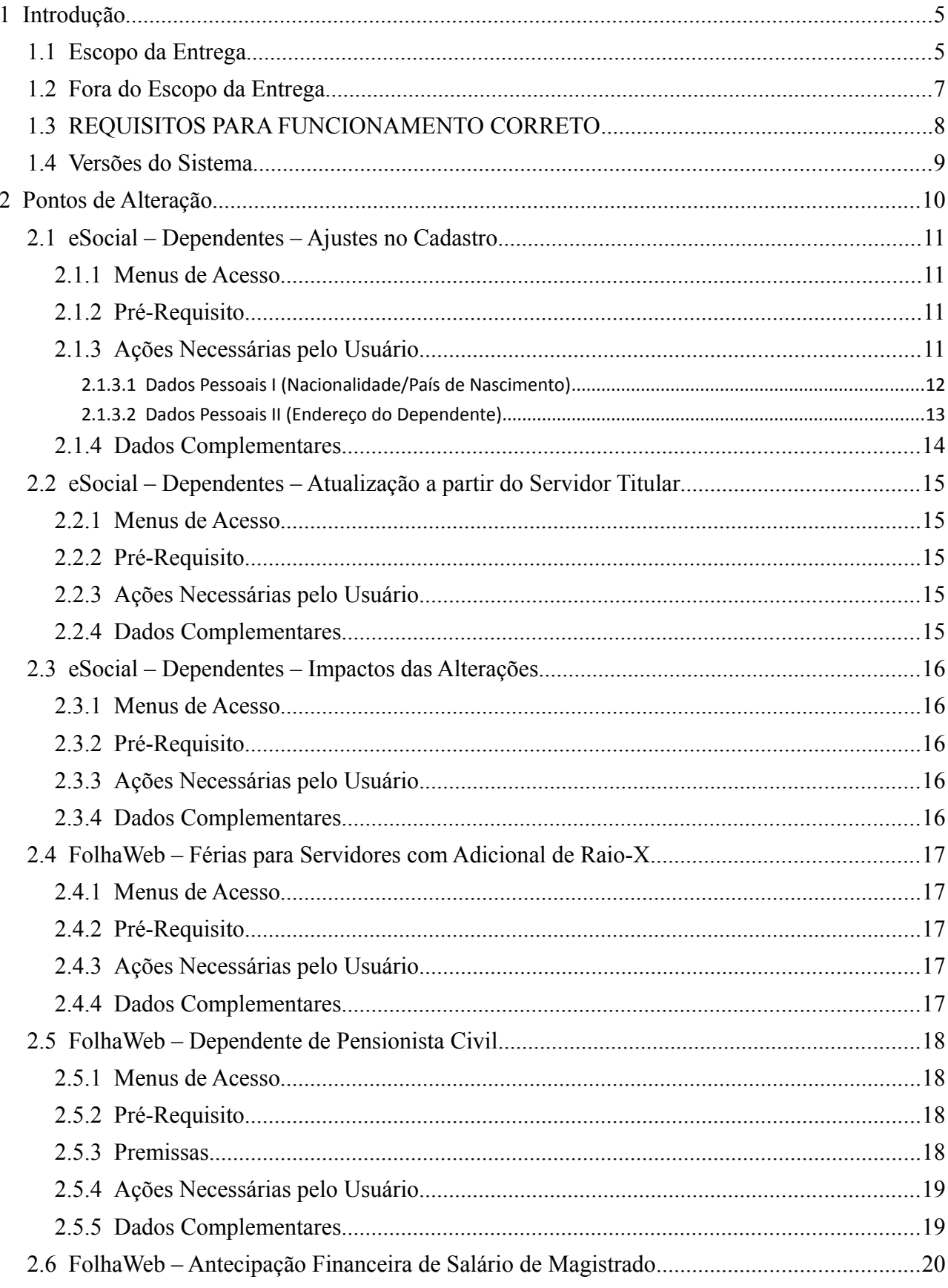

## 4 SIGEP - 10a Entrega - v2018.10

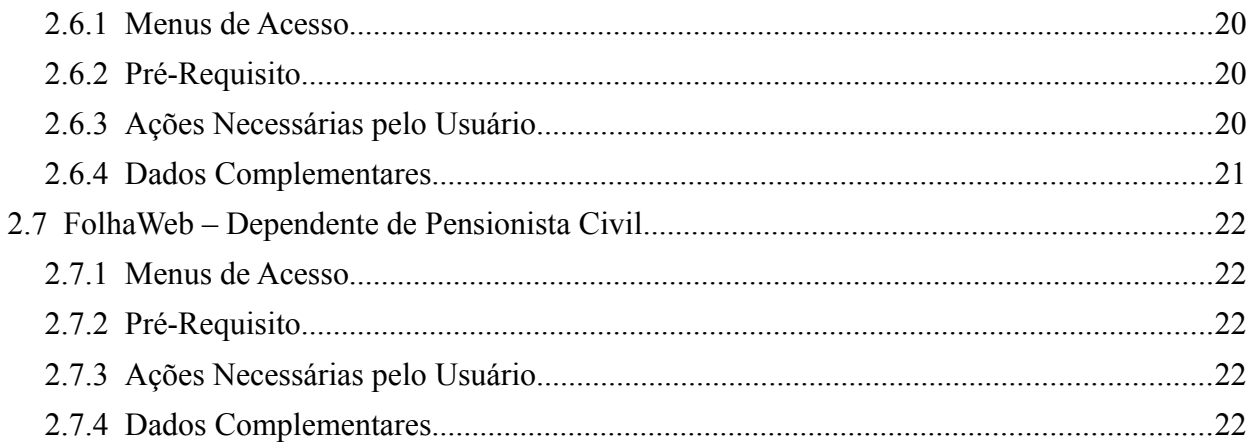

# <span id="page-4-1"></span> **1 Introdução**

Este documento tem como objetivo informar sobre as principais alterações realizadas no SIGEP para o pacote de alterações da versão v2018.10.

## <span id="page-4-0"></span> **1.1 Escopo da Entrega**

Este pacote de alterações contempla:

#### **(eSocial) Dependentes – Ajustes nos Dados de Cadastro**

- Ajustes no sistema para adequar o cadastro de Dados Residenciais e de Nascimento de Dependentes. [\(2.1](#page-10-3) - [eSocial – Dependentes – Ajustes no Cadastro](#page-10-3)
	- [2.2](#page-14-4) - [eSocial Dependentes Atualização a partir do Servidor Titular](#page-14-4)
	- [2.3](#page-15-4) - [eSocial Dependentes Impactos das Alterações\)](#page-15-4)

#### **(FolhaWeb) Férias de Servidores que operam Raio-X**

• Ajustes no sistema para permitir marcação de férias de servidores que operam Raio-X [\(2.4](#page-16-4) - [FolhaWeb – Férias para Servidores com Adicional de Raio-X\)](#page-16-4)

#### **(FolhaWeb) Antecipação Financeira de Salário de Magistrado**

• Nova tela no Módulo de Férias para Cadastro de Opção de Antecipação Financeira de Salário de Magistrado [\(2.6](#page-19-0) - [FolhaWeb – Antecipação Financeira de Salário de Magistrado\)](#page-19-0)

#### **(FolhaWeb) Dependente de Pensionista Civil**

• Novas telas criadas no sistema para permitir o Cadastro de Dependentes para Pensionista Civil. Anteriormente, os Dependentes eram vinculados exclusivamente a Servidor/Magistrado. [\(2.6](#page-19-0) - [FolhaWeb – Antecipação Financeira de Salário de Magistrado\)](#page-19-0)

#### **Capacitação – Assinatura de Certificados (TRT-2)**

• Alteração da assinatura dos certificados emitidos pela EJUD2 (TRT2) (#16650)

#### **6** SIGEP - 10a Entrega - v2018.10

#### **Correções e Melhorias:**

- Correção: Validação de Campos da Aba Estagiários (Módulo de GESTÃO) #14305 – Correção e Melhorias diversas nas consistências dos campos da Aba Estagiário, no Cadastro de Servidor/Magistrado
- Correção: Validação em Cadastro de Município e Cadastro de País (Módulo de GESTÃO) #14077 – Permitia cadastrar 2 países com o mesmo nome, porém usando letras Maiúsculas e Minúsculas de forma diferente
- Correção: Ajustes nas mensagens de erro / Descrição de Campos #14063 – Validação de Datas de Documentos (Módulo de GESTÃO) #14036 – Cota Deficiência (Módulo de GESTÃO) #13835 – Cadastro de Órgão Externo (Módulo de GESTÃO) #15845 – Data de Falecimento (Módulo de GESTÃO) #16266 – Dados de Designação (Módulo de COMISSIONAMENTO) #16267 – Dados de Dispensa/Exoneração (Módulo de COMISSIONAMENTO) #16269 – Dados de Remoção para Este Tribunal (Módulo de REMOÇÃO) #16270 – Dados de Remoção para Outro Tribunal (Módulo de REMOÇÃO) #16271 – Dados de Requisição (Módulo de REQUISIÇÃO) #13689 – Relatório de DIRF (Módulo de FOLHA DE PAGAMENTO)
- Correção: Número de protocolo de Capacitação Externa (Módulo de CAPACITAÇÃO) #14858 – Correção de situação de preenchimento indevido como "No. Protocolo Inválido"
- Correção: Férias Aguardando Deferimento (Módulo ONLINE) #16657 – Corrigido problema na gravação de período, quando havia mais de um registro para o mesmo magistrado
- Correção: Cadastro de Adicional de Raio-X (Módulo de LOTAÇÃO) #16485 – Problema na gravação do percentual de 20%; #16603 – Correção na Consulta de Listagem de Adicionais de Servidor
- Correção: Deferimento de Escala de Férias (Módulo de FÉRIAS) #16673 – Correção na Listagem de Magistrados que não marcaram férias; Controle para Habilitar/Desabilitar botão de Confirmar Marcação
- Defeito: [TRT11] Erro ao alterar provimento Quadro de Vagas (versão 6.0.2.8) #16922 – Correção na validação de campo
- Defeito: [TRT11] Provimento de Estagiário Quadro de Vagas (versão 6.0.2.8) #16642, #17038 – Correção na liberação de provimento para estagiário
- Melhoria: Ajustes na tela para Cadastro de Ação de Capacitação (Módulo de CAPACITAÇÃO) #14601 – Facilitar a inclusão da finalidade "AQ-Provisório", colocando-o como 1ª opção da lista
- Melhorias nas Mensagens de Erro do SIGEP Desktop Está ocorrendo gradualmente uma alteração nas mensagens de erro, visando facilitar a identificação de pontos que precisam de atenção/ação do usuário.

# <span id="page-6-0"></span> **1.2 Fora do Escopo da Entrega**

#### **(eSocial) Dependentes – Verificação de Obrigatoriedade de Campos**

Nesta versão, o sistema exige o preenchimento dos campos relacionados a Endereço e Nascimento de Dependentes somente nos casos em que estiverem cadastrados como Pensionista Civil.

Para os demais casos de Dependentes, o sistema não exige o preenchimento desses campos.

#### **(eSocial) Dependentes – Conversão de Dados**

De forma similar ao que foi feito com o Cadastro de Servidores, nos casos de dependentes que já têm dados de município e/ou país de nascimento preenchidos, o sistema tentará efetuar uma conversão automática para os novos campos.

O sistema também preencherá os novos campos de dados residenciais de Tipo De Logradouro, Município e País, com a condição de conseguir relacionar com os Tipos definidos pelo eSocial.

Porém, somente os casos de grafia exatamente iguais aos das tabelas definidas pelo eSocial poderão ser convertidos. Algumas exceções estão sendo tratadas, mas os demais casos deverão ser atualizados manualmente.

#### **(FolhaWeb) Férias para Servidores com Adicional de Raio-X**

A alteração está sendo realizada no momento no Módulo de Férias. A marcação de férias para servidores que operam Raio-X deve ser efetuada pela Área de Negócio.

Como a situação não existe no TRT-2, será necessário mitigar melhor as divergências entre as Férias Normais e de Servidores com Adicional de Raio-X para implementar de forma correta no Módulo Online (para que os servidores nessa situação possam marcar férias diretamente no sistema).

Ou seja, através do Módulo Online ainda não é possível efetuar a marcação para estes casos.

#### **(FolhaWeb) Antecipação Financeira de Salário de Magistrado**

Foi criada uma tela para cadastrar a opção do Magistrado sobre recebimento da Antecipação Financeira de Salário de Magistrado.

Esta informação NÃO será utilizada pelo Módulo Folha de Pagamento.

Está sendo criada para ser utilizada pelo FolhaWeb.

## <span id="page-7-0"></span> **1.3 REQUISITOS PARA FUNCIONAMENTO CORRETO**

Para o funcionamento correto do sistema, e/ou aplicação correta das regras de negócio, existem ações necessárias da Área de Negócio.

Pedimos atenção para os pontos levantados abaixo:

#### **ÁREA DE NEGÓCIO**

#### **Dependentes – Atualização de Cadastro**

É importante atualizar os Dados Residenciais dos Dependentes, assim como Dados de Nascimento.

Principalmente para os casos de Dependentes de Pensão Civil, pois nestes casos são campos obrigatórios para o eSocial.

[\(2.1](#page-10-3) - [eSocial – Dependentes – Ajustes no Cadastro\)](#page-10-3)

#### **Férias de Servidores com Adicional de Raio-X – Identificação**

Para que o sistema permita marcar férias com 2 parcelas de 20 dias em um ano, para Servidores com Adicional de Raio-X, é necessário que o Adicional esteja cadastrado para o Servidor, no Módulo de Lotação.

[\(CADASTRO DE ADICIONAL DE RAIO-X\)](#page-16-5)

#### **ÁREA TÉCNICA**

#### **Procedure de Log – Atualização de E-Mail**

Alterar o e-mail implementacao-ti@trtsp.jus.br na procedure SRH2.PR\_LOG\_CONFERENCIA.

Esse e-mail é o destinatário da tarefa de conferência de log.

#### **Integração com FolhaWeb**

Ver o documento "SIGEP – 10<sup>ª</sup> Entrega – Anexos – Informações Técnicas.pdf", para consulta itens relevantes à integração SIGEP – FolhaWeb para:

- Dependentes Views Ajustadas
- Aposentadoria Código de Campo de Paridade
- Adicional de Raio-X Consulta de Efeito Financeiro
- Antecipação Financeira de Salário para Magistrados
- Dependente de Pensionista Civil

# <span id="page-8-0"></span> **1.4 Versões do Sistema**

Segue a relação dos módulos do SIGEP, sendo que os módulos alterados estão identificados em azul/negrito.

Sobre os demais módulos, segue o número da versão mais recente.

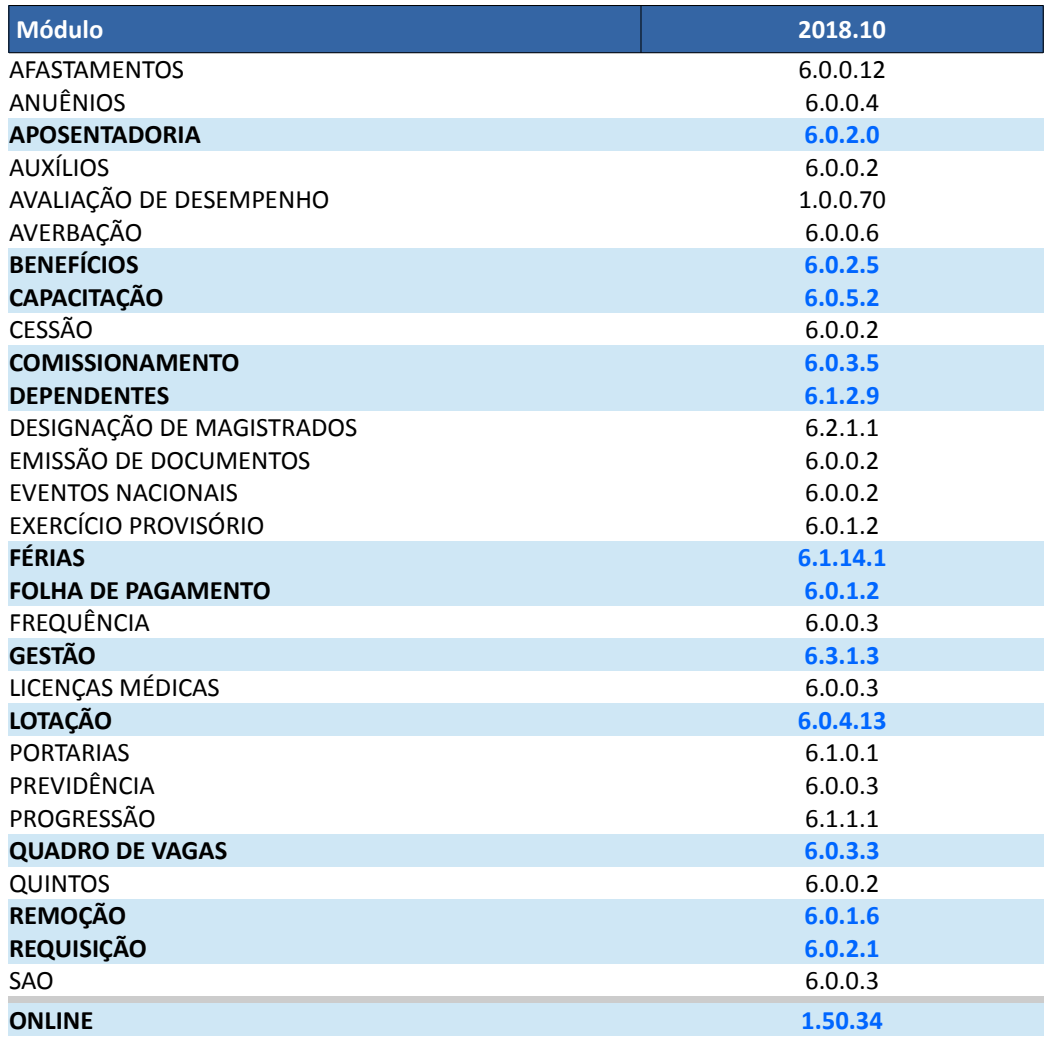

# <span id="page-9-0"></span> **2 Pontos de Alteração**

A seguir serão identificados os principais pontos de alteração no SIGEP, divididos por assuntos, para facilitar a execução das ações necessárias para o funcionamento correto do sistema.

# <span id="page-10-3"></span> **2.1 eSocial – Dependentes – Ajustes no Cadastro**

Alterações na tela de Cadastro de Dependentes, para ajustes de dados necessários para envio ao eSocial.

Para Dependentes de Pensão, é obrigatório o preenchimento dos campos relacionados a Endereço. Como foram acrescentados alguns campos, é importante revisar e realizar o preenchimento correto das informações.

#### **ATENÇÃO**:

#### OBRIGATORIEDADE

Por causa da obrigatoriedade, está sendo implementado um bloqueio no Módulo de Benefícios, em que não será possível associar a Finalidade de Pensão Civil caso os dados obrigatórios não estejam preenchidos. A obrigatoriedade está sendo exigida para as finalidades que têm em seu nome o texto "PENSÃO CIVIL". De acordo com as finalidades enviadas originalmente com o SIGEP, temos a lista abaixo:

- PENSÃO CIVIL FILHO INVÁLIDO
- PENSÃO CIVIL FILHA MAIOR SOLTEIRA
- PENSÃO CIVIL TEMPORÁRIA
- PENSÃO CIVIL VITALÍCIA

Se houve necessidade de cadastro de alguma outra variação de Pensão Civil, colocar na descrição constar "PENSÃO CIVIL", pois dessa forma o sistema está preparado para considerar também como obrigatório.

#### CONVERSÃO AUTOMÁTICA

TIPO LOGRADOURO (Residência) MUNICÍPIO (Residência / Naturalidade) PAÍS (Residência) Quando a grafia atualmente cadastrada no sistema estiver com igual à da tabela de municípios, o sistema vai atualizar o código automaticamente

PAÍS (Residência)

Quando a UF estiver preenchida, o País de Nascimento será preenchido como "Brasil".

IMPORTANTE: Revisar todos os dependentes, visto que se a grafia estive alguma diferença (como espaçamento, grafia diferente, etc), a conversão automática não será efetuada.

#### <span id="page-10-2"></span> **2.1.1 Menus de Acesso**

[MÓDULO DE DEPENDENTES] > Dependente > Cadastro > [Dados Pessoais I] [MÓDULO DE DEPENDENTES] > Dependente > Cadastro > [Dados Pessoais II]

#### <span id="page-10-1"></span> **2.1.2 Pré-Requisito**

Acesso ao Módulo de Dependentes, configurado no Módulo SAO.

#### <span id="page-10-0"></span> **2.1.3 Ações Necessárias pelo Usuário**

Atualizar os dados de Endereço, Nascimento e Nacionalidade. O formato dos campos segue o mesmo padrão usado para o cadastro de Servidor/Magistrado.

O preenchimento destes é obrigatório para os casos de Dependentes com finalidade de Pensão Civil.

## **12** SIGEP - 10a Entrega - v2018.10

### <span id="page-11-0"></span> **2.1.3.1 Dados Pessoais I (Nacionalidade/País de Nascimento)**

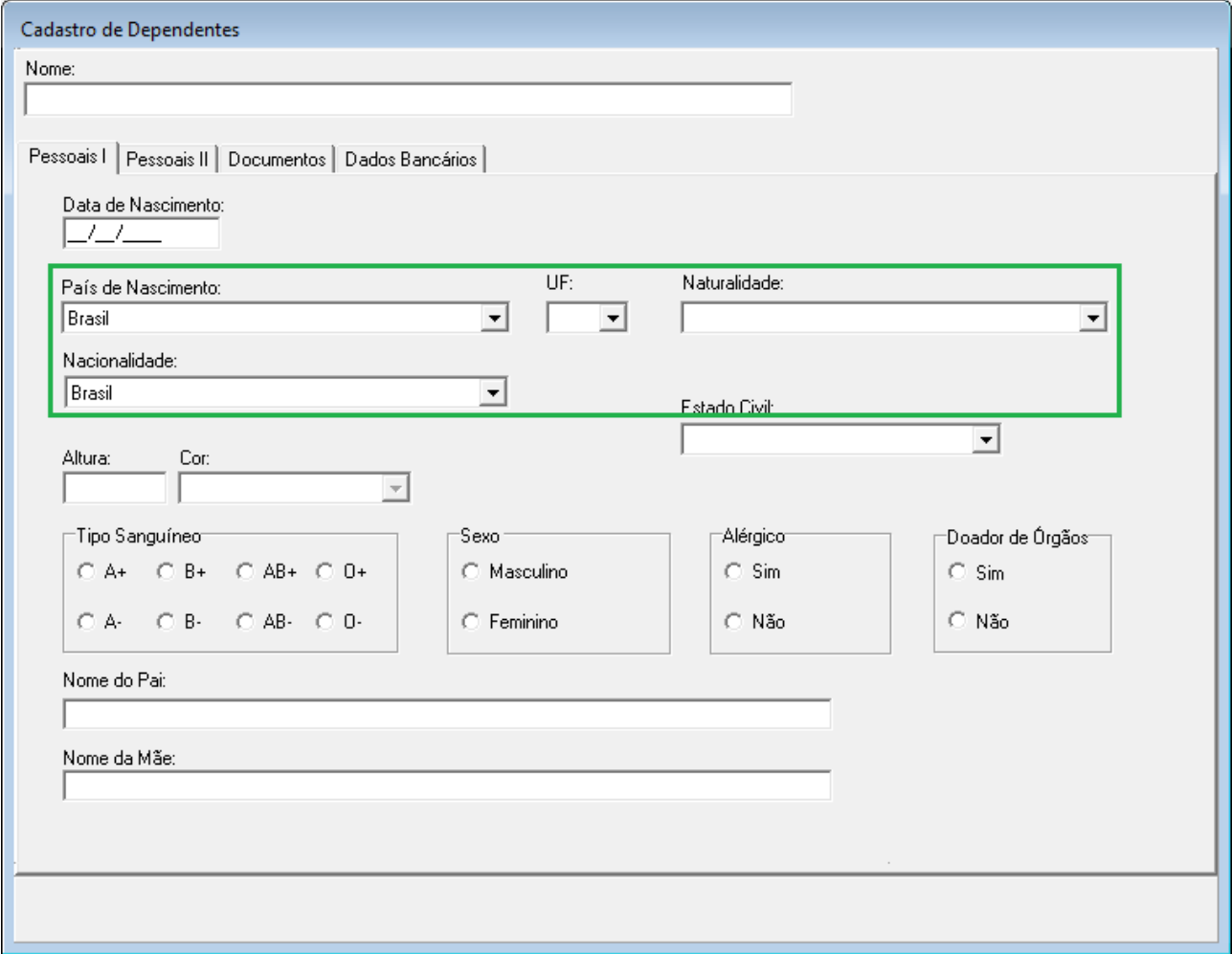

### Sobre os campos novos/atualizados:

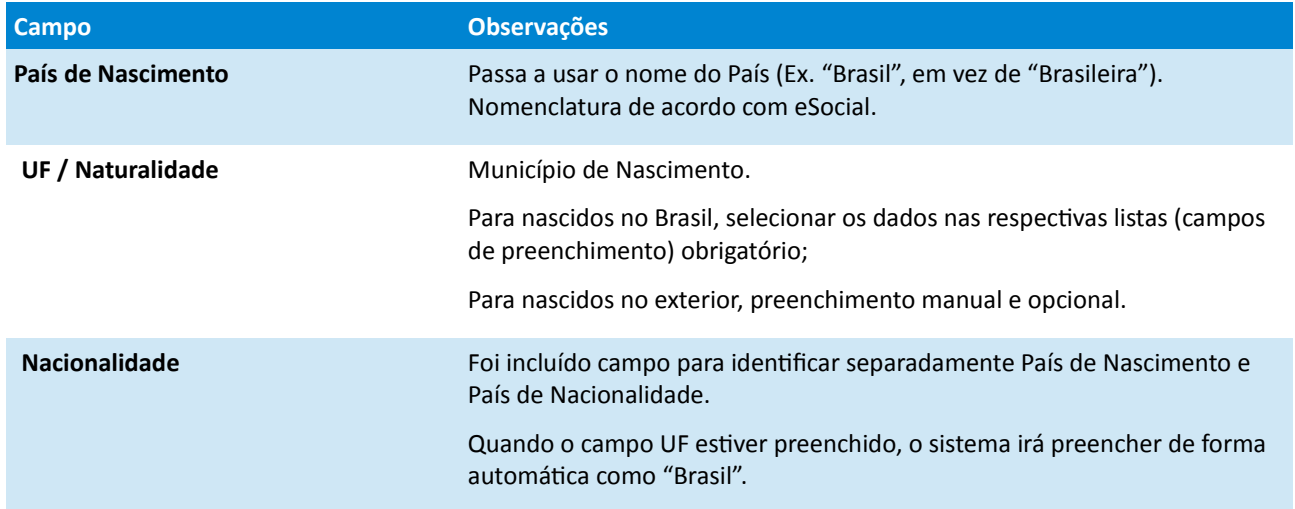

<span id="page-12-0"></span> **2.1.3.2 Dados Pessoais II (Endereço do Dependente)**

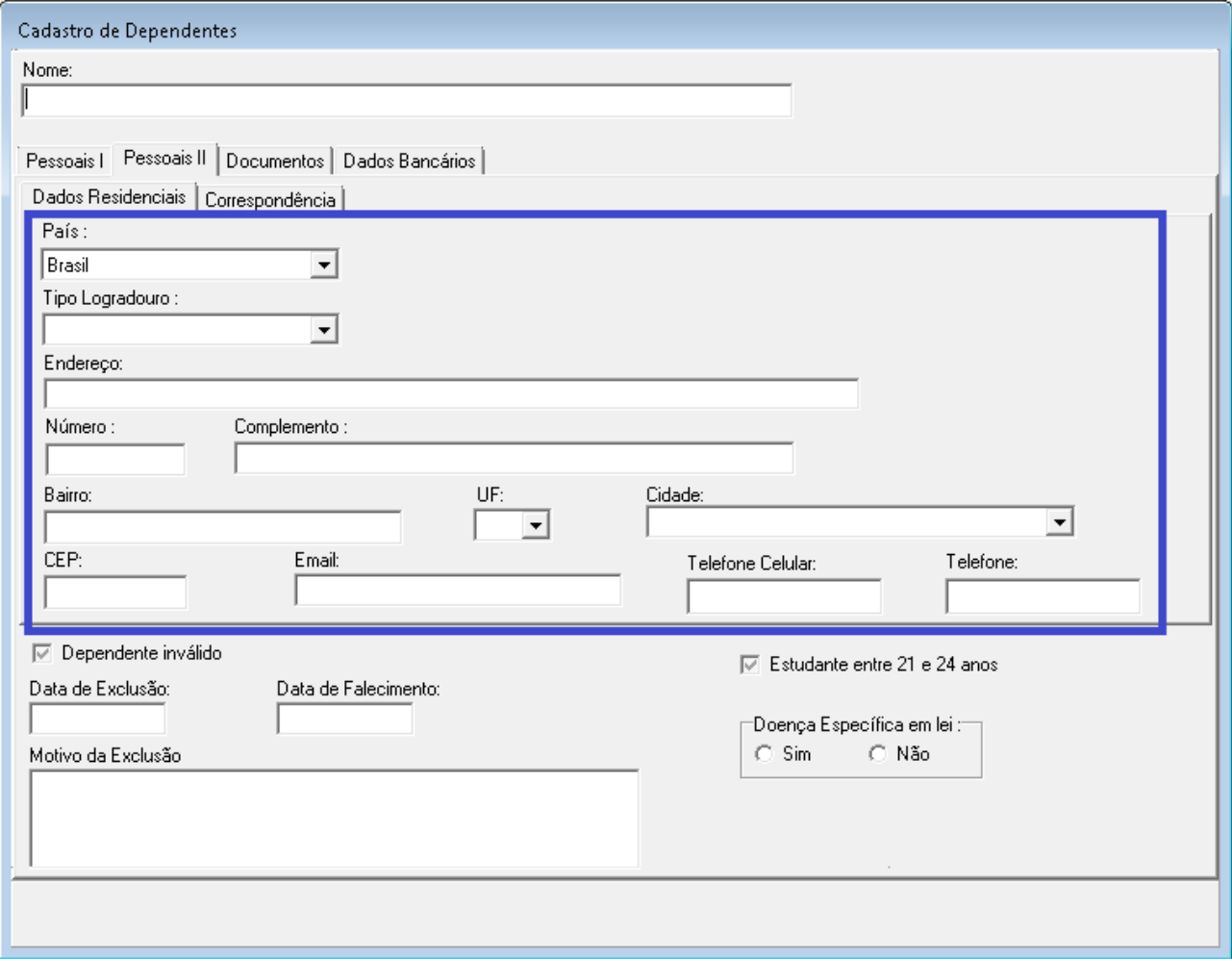

### Campos que precisam de atenção:

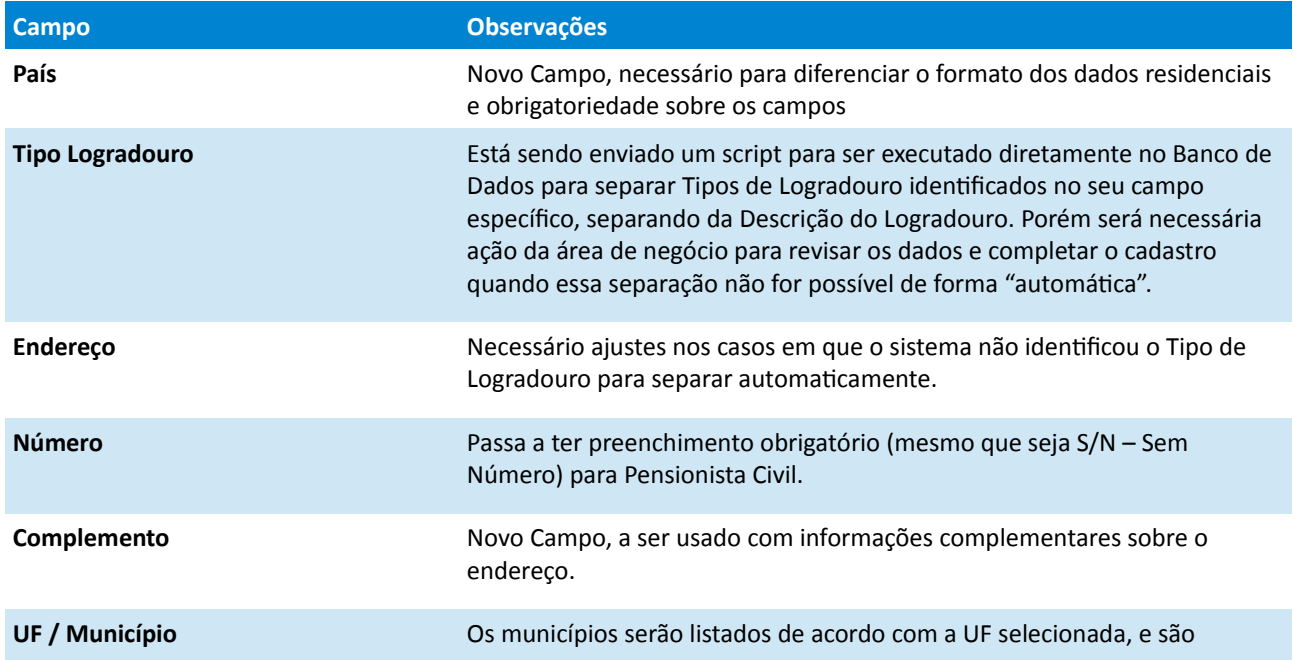

campos de preenchimento obrigatório.

Para endereço fora do Brasil, mantém-se o preenchimento manual (sem lista de opções de cidades).

Passa a ter preenchimento obrigatório para Pensionista Civil.

#### <span id="page-13-0"></span> **2.1.4 Dados Complementares**

Redmine: #15602, #15916, #16723, #15902

## <span id="page-14-4"></span> **2.2 eSocial – Dependentes – Atualização a partir do Servidor Titular**

Alterações na tela de Cadastro de Servidor/Magistrado, reativando funcionalidade que permite copiar os dados de endereço do Servidor/Magistrado para TODOS os seus dependentes.

#### <span id="page-14-3"></span> **2.2.1 Menus de Acesso**

[MÓDULO DE GESTÃO] > Cadastro > Servidor/Magistrado...

#### <span id="page-14-2"></span> **2.2.2 Pré-Requisito**

Acesso ao Módulo de Dependentes, configurado no Módulo SAO.

#### <span id="page-14-1"></span> **2.2.3 Ações Necessárias pelo Usuário**

Ao atualizar endereço de Servidor, o sistema voltou a oferecer a atualização do endereço de seus dependentes.

Enquanto os formatos de cadastro de endereço do Dependente ainda estavam no formato anterior às adequações ao eSocial, essa atualização havia sido desabilitada.

#### <span id="page-14-0"></span> **2.2.4 Dados Complementares**

Redmine: #15916

# <span id="page-15-4"></span> **2.3 eSocial – Dependentes – Impactos das Alterações**

A partir dos dados alterados (dados de Endereço e de Nascimento), foram identificados os seguintes relatórios e consultas impactados, sobre os quais foram feitos ajustes para apresentar as informações no novo formato.

O acesso aos relatórios e consultas alterados é feito pelos menus apresentados a seguir.

#### <span id="page-15-3"></span> **2.3.1 Menus de Acesso**

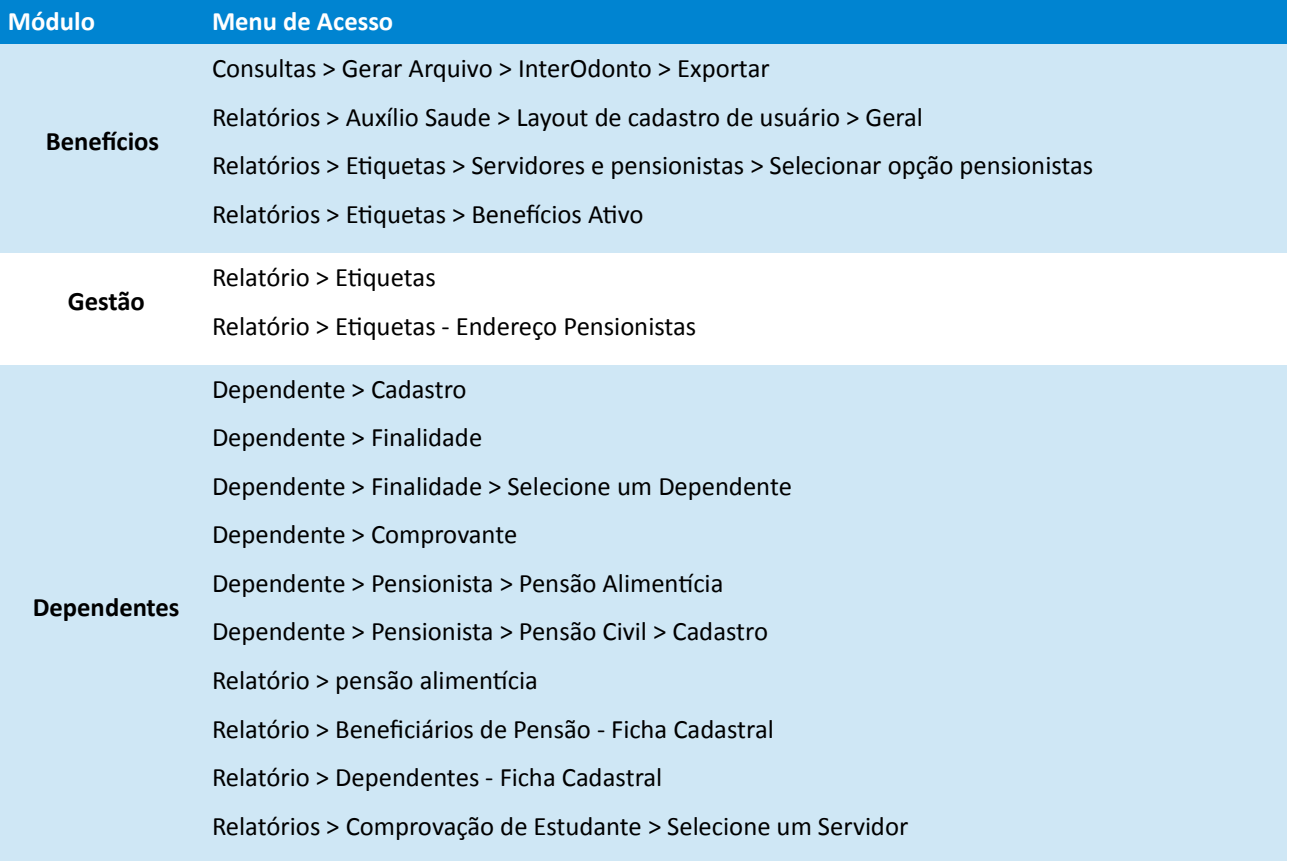

#### <span id="page-15-2"></span> **2.3.2 Pré-Requisito**

Acesso aos Módulos, configurado no Módulo SAO.

#### <span id="page-15-1"></span> **2.3.3 Ações Necessárias pelo Usuário**

Se forem identificados relatórios ou consultas aos dados alterados (endereço e/ou nascimento) fora dos que foram tratados e listados acima, solicitamos a gentileza de abrir tarefa no redmine a respeito, para que possamos dar o devido tratamento.

#### <span id="page-15-0"></span> **2.3.4 Dados Complementares**

Redmine: #15917, #15921, #15923, #15943, #15935, #15931, #16478

# <span id="page-16-4"></span> **2.4 FolhaWeb – Férias para Servidores com Adicional de Raio-X**

No Módulo de Férias, está sendo implementado tratamento no sistema para possibilitar gravar férias superiores a 30 dias em 1 Período, permitindo a marcação de 20 dias de férias a cada 6 meses para os Servidores com Adicional de Raio-X ativo (vinculação no módulo Lotação).

O Módulo Online ainda não está sendo alterado para contemplar estes casos. No Módulo Online, os servidores nesta situação serão informados para entrar em contato com a Área Responsável pelas Férias para a marcação diferenciada.

#### <span id="page-16-3"></span> **2.4.1 Menus de Acesso**

[MÓDULO DE FÉRIAS] > Cadastro > Marcação > Férias/Servidor > Normais

#### <span id="page-16-2"></span> **2.4.2 Pré-Requisito**

Acesso ao Módulo de Férias, configurado no Módulo SAO.

#### <span id="page-16-1"></span> **2.4.3 Ações Necessárias pelo Usuário**

O controle sobre a marcação deve ser efetuado pela área de Negócio, através do Módulo de Férias, no menu apresentado acima.

Na solução que está sendo oferecida para permitir a marcação de férias para Servidores com Adicional de Raio-X, os servidores assim identificados deverão marcar 2 parcelas de 20 dias em 1 Ano de Referência.

#### **ATENÇÃO**:

#### SALDO MÁXIMO PERMITIDO

Para os servidores COM Adicional de Raio-X em vigência, o sistema passa a considerar como Saldo Máximo permitido a quantidade 50 dias de férias em um ano de referência.

Este saldo contempla a situação em que o servidor pode ter tirado 30 dias no primeiro semestre da Referência, mas passou a ter o Adicional no 2° semestre, e pode ter mais 20 dias.

Para os demais servidores, o Saldo Máximo permitido em 1 Referência é de 30 dias de férias.

A divisão das parcelas fica a critério da Área de Negócio. De acordo com a resolução, o servidor com Adicional de Raio-X deve tirar 20 dias consecutivos em um semestre.

#### OBSERVAÇÃO:

Para marcação de Férias, as regras de negócio mais restritivas geralmente são aplicadas no Módulo Online. O Módulo de Férias (Desktop) normalmente é menos rígido, para que a área de negócio possa ter a flexibilidade de aplicar exceções, caso for necessário.

Alterações no Módulo Online para Férias de Servidores com Adicional de Raio-X ainda estão em análise.

#### <span id="page-16-5"></span>CADASTRO DE ADICIONAL DE RAIO-X

A verificação de servidores nesta condição é feita a partir do cadastro do Adicional de Raio-X, no Módulo de Lotação:

**[Módulo de LOTAÇÃO] > Cadastro > (FolhaWeb) Adicional de Insalubridade/Periculosidade/Raio-X**

(funcionalidade incluída em v2018.06)

#### <span id="page-16-0"></span> **2.4.4 Dados Complementares**

Redmine: #16881, #16946

## <span id="page-17-3"></span> **2.5 FolhaWeb – Dependente de Pensionista Civil**

Foi solicitado para fins de integração com o FolhaWeb, que o sistema permitisse vincular Dependentes ao Pensionista Civil. Anteriormente, no sistema esse vínculo somente era permitido para Servidor

#### <span id="page-17-2"></span> **2.5.1 Menus de Acesso**

[Módulo de Dependentes] > Dependente > Finalidade > Pensionista Civil [Módulo de Dependentes] > Dependente > Pensionista> Pensão Alimentícia > Pensionista Civil [Módulo de Benefícios] > Cadastro > Benefícios > Pensionista Civil

#### <span id="page-17-1"></span> **2.5.2 Pré-Requisito**

Acesso aos Módulo de Dependentes e Benefícios, configurado no Módulo SAO.

#### <span id="page-17-0"></span> **2.5.3 Premissas**

As alterações efetuadas no sistema para possibilitar o Cadastro de Dependente de Pensionista Civil segue as seguintes premissas:

#### **P-001)** Escopo das Alterações

As alterações realizadas no sistema para permitir o Cadastro de Dependentes para Pensionista Civil não tiveram uma análise do que seriam as regras de negócio diferentes das que são aplicadas aos Cadastro de Dependentes para Servidores.

Devido ao prazo curto que se apresenta para entregar a solicitação, optou-se por implementar um cadastro "paralelo" ao que existe para Servidor, com a diferença de vincular o cadastro a um Pensionista Civil.

Diferenças pontuais identificadas seguem indicadas nos próximos itens das premissas.

Após análise do que está sendo disponibilizado nesta entrega, pode ocorrer de as Áreas de Negócio dos TRTs que têm este tipo de situação apontem ajustes necessários, que deverão ser tratados futuramente.

#### **P-002)** Identificação de Pensionista

Para identificar quem é Pensionista Civil, o sistema verifica se na descrição da Finalidade atribuída ao Dependente consta o texto "PENSÃO CIVIL". No caso do TRT-2, temos:

- PENSÃO CIVIL FILHO INVÁLIDO
- PENSÃO CIVIL FILHA MAIOR SOLTEIRA
- PENSÃO CIVIL TEMPORÁRIA
- PENSÃO CIVIL VITALÍCIA

#### **P-003)** Cadastros apartados de Dependentes de Servidores e Pensionistas

O Cadastro de Dependente de Pensionista Civil deverá ser feito de forma similar ao Cadastro de Dependente de Servidores, porém em telas apartadas.

#### **P-004)** Finalidades Disponíveis

Basicamente, foram copiadas as telas de cadastro de dependentes para servidores, com algumas ressalvas.

No caso das finalidades, para servidores, existe uma tela que permite relacionar situação funcional com finalidades que podem ser oferecidas no sistema.

Um Pensionista Civil, na condição de Dependente, não possui Situação Funcional.

Portanto, a restrição colocada foi somente de não permitir cadastrar a Finalidade de Pensão Civil para um Dependente de Pensionista Civil.

Para as demais finalidades, o controle deve ser feito pela Área de Negócio responsável pelo cadastro.

#### **P-005)** Benefícios Disponíveis

De forma similar ao que ocorre com Finalidade, não será possível aplicar as mesmas regras que existem para permitir/restringir o cadastro por servidor, pois um Pensionista Civil, na condição de Dependente, não possui Situação Funcional, que é o critério utilizado no caso de Servidor para identificar quais benefícios podem ser oferecidos aos Servidores.

Assim, o sistema não filtrará os Benefícios que podem ser oferecidos a um Pensionista Civil.

Ficará sob responsabilidade da Área de Negócio selecionar os Benefícios permitidos para Pensionista Civil.

#### <span id="page-18-1"></span> **2.5.4 Ações Necessárias pelo Usuário**

Para cadastro dos Dependentes de Pensionista Civil, a Área de Negócio deve usar as opções de menu indicadas acima, no item de [Menus de Acesso.](#page-17-2)

#### **Módulo de Dependentes**

Nova Tela para Cadastro de Finalidade para Dependente de Pensionista Civil

Tela de Cadastro de Finalidade para Dependente de Pensionista criada a partir da Tela de Cadastro de Finalidade de Dependente de Servidor.

De forma geral, aplicando as mesmas regras de negócio.

Exceção indicada e justificada na Premissa P-004.

#### Nova Tela para Cadastro de Pensionista Alimentícia para Pensionista Civil

Tela de Cadastro de Finalidade para Dependente de Pensionista criada a partir da Tela de Cadastro de Finalidade de Dependente de Servidor.

De forma geral, aplicando as mesmas regras de negócio.

#### **Módulo Benefícios**

#### Nova Tela para Cadastro de Benefícios para Pensionista Civil

Tela de Cadastro de Benefícios Dependente de Pensionista criada a partir da Tela de Cadastro de Finalidade de Dependente de Servidor.

De forma geral, aplicando as mesmas regras de negócio.

Exceção indicada e justificada na Premissa P-005.

#### <span id="page-18-0"></span> **2.5.5 Dados Complementares**

Redmine: #16881, #16946

# <span id="page-19-0"></span> **2.6 FolhaWeb – Antecipação Financeira de Salário de Magistrado**

Foi incluída uma tela no Módulo de Férias, para permitir cadastrar no sistema a opção de Antecipação Financeira Salarial do Magistrado, por Período de Referência.

Esses dados deverão ser utilizados pelo FolhaWeb

#### <span id="page-19-3"></span> **2.6.1 Menus de Acesso**

[MÓDULO DE FÉRIAS] > Magistrados > Antecipação Financeira…

#### <span id="page-19-2"></span> **2.6.2 Pré-Requisito**

Acesso ao Módulo de Férias, configurado no Módulo SAO.

#### <span id="page-19-1"></span> **2.6.3 Ações Necessárias pelo Usuário**

Para cadastrar no sistema a opção do magistrado sobre a Antecipação Financeira.

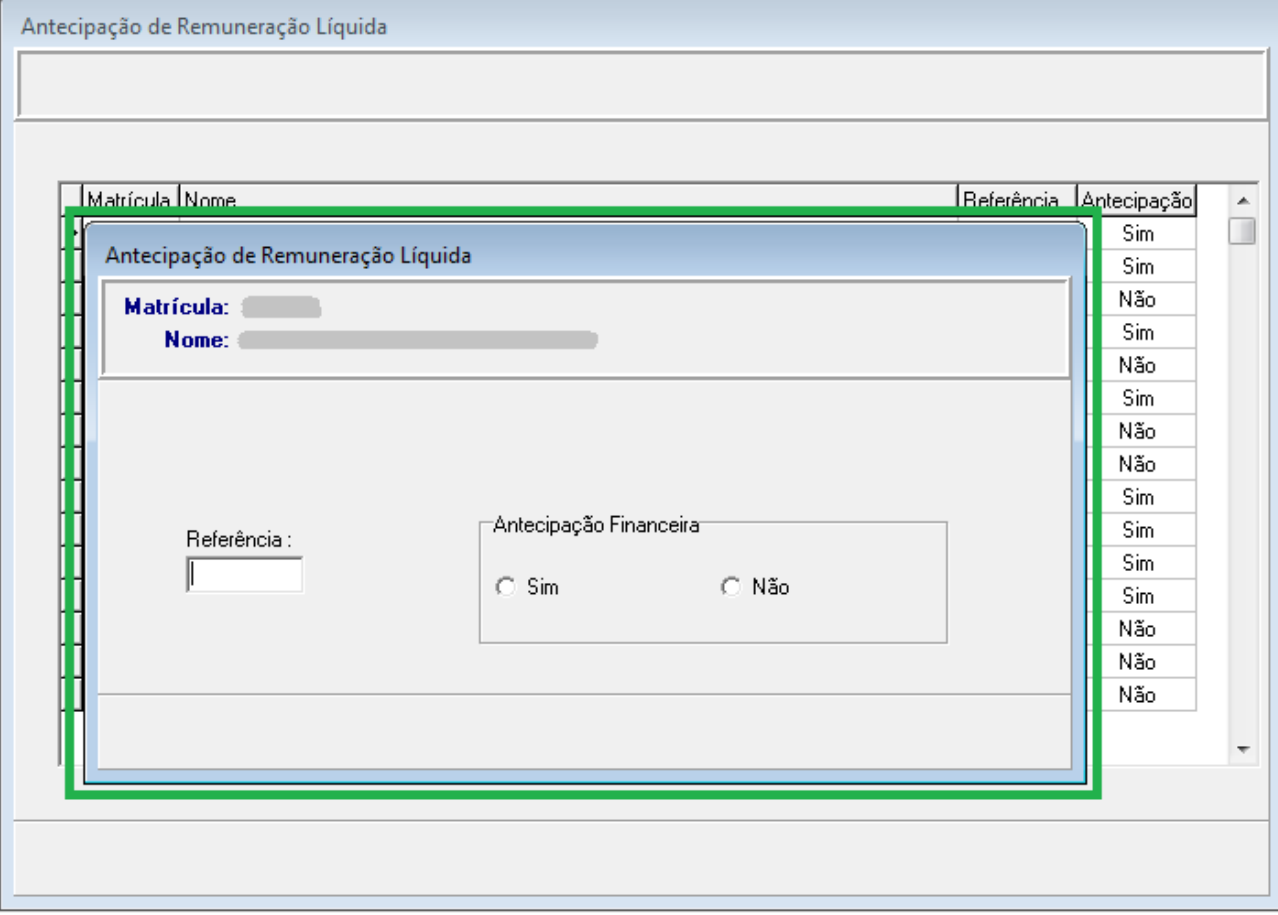

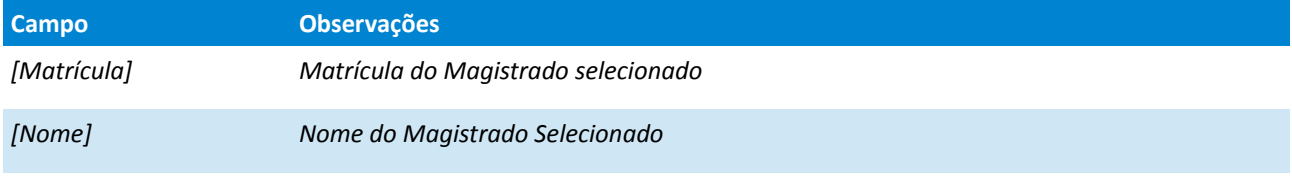

Referência **Ano de Referência (em que se deseja receber** a Antecipação Financeira de Salário)

Antecipação Financeira Opção do Magistrado

#### <span id="page-20-0"></span> **2.6.4 Dados Complementares**

Redmine: #16881, #16946

# <span id="page-21-3"></span> **2.7 FolhaWeb – Dependente de Pensionista Civil**

Alterações na tela de Cadastro de Servidor/Magistrado, reativando funcionalidade de copiar os dados de endereço do Servidor/Magistrado para seus dependentes, caso o CEP original do Endereço alterado seja o mesmo que de seus dependentes.

#### <span id="page-21-2"></span> **2.7.1 Menus de Acesso**

[MÓDULO DE GESTÃO] > Cadastro > Servidor/Magistrado...

#### <span id="page-21-1"></span> **2.7.2 Pré-Requisito**

Acesso ao Módulo de Dependentes, configurado no Módulo SAO.

#### <span id="page-21-0"></span> **2.7.3 Ações Necessárias pelo Usuário**

Ao atualizar endereço de Servidor, o sistema voltou a oferecer a atualização do endereço de seus dependentes.

Enquanto os formatos de cadastro de endereço do Dependente ainda estavam no formato anterior às adequações ao eSocial, essa atualização havia sido desabilitada.

#### <span id="page-21-4"></span> **2.7.4 Dados Complementares**

Redmine: #15916